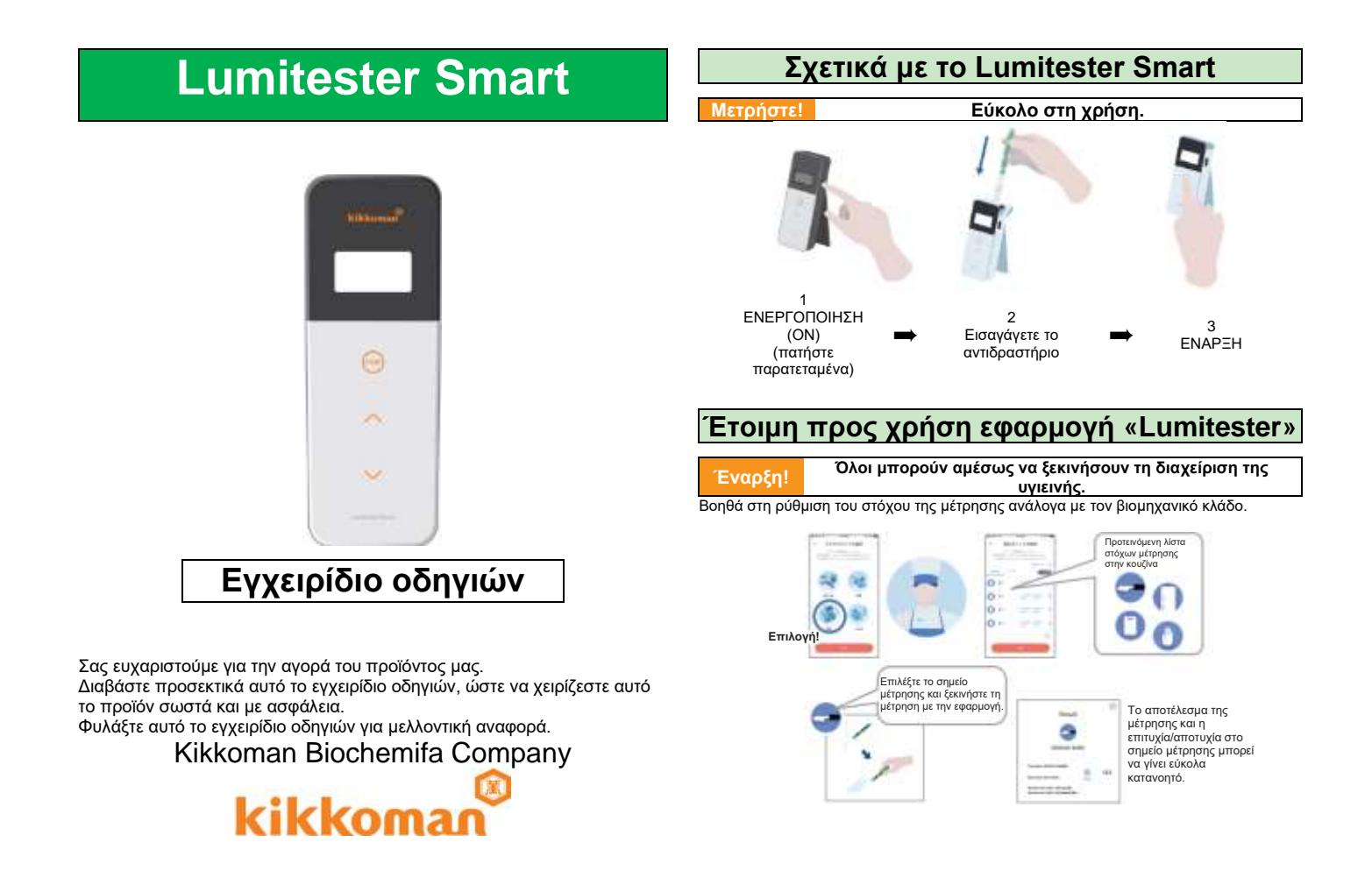

#### **Προβολή! Το αποτέλεσμα της μέτρησης είναι εύκολα ορατό Ροή εργασιών μέτρησης BERGARE REFORMOR** kitchen knife Start Αφαιρέστε το κάλυμμα **Προετοιμάστε**  και τοποθετήστε τις missi  $\frac{1}{2}$ **το προϊόν**  $\Omega$  = non post μπαταρίες 122  $O$  \*  $m = 1$ 2019-01-22 Hel  $\Omega$  =  $272$  $0.0.9.0$  $\Omega$  = **STATISTICS** c  $000$ Το ιστορικό τάσεων του σημείου ελέγχου εμφανίζεται για να ελέγξετε με μια ματιά το αποτέλεσμα της βελτίωσης. Η εφαρμογή και το λογισμικό για υπολογιστή είναι εύκολα στη ρύθμιση και στη χρήση. **Jan Brand Εξέταση επιχρίσματος** Pass rate (Factory E) c, ŵ ò  $722$  $-100$ **Fundacy E**

Το ποσοστό επιτυχίας σε δεδομένα προηγούμενων μετρήσεων μπορεί να γίνει κατανοητό με μια ματιά.

Σε συνδυασμό με τα δεδομένα μέτρησης, μπορείτε να διαχειριστείτε επίσης και τι μετρήθηκε, πότε, πού και από ποιον.

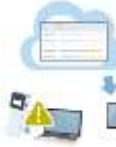

Τα δεδομένα αποθηκεύονται στο νέφος, συνεπώς δεν χρειάζεται να ανησυχείτε για κάποια δυσλειτουργία των έξυπνων συσκευών.

Τα αποτελέσματα των

επιθεώρησης αποθηκεύονται στο νέφος και μπορούν να προβληθούν από πολλαπλές έξυπνες συσκευές.

Η ομαδοποίηση επιτρέπει την κοινή χρήση δεδομένων από απομακρυσμένους ιστότοπους.

# **Αποθήκευση! Τα δεδομένα αποθηκεύονται στο νέφος. Περιεχόμενα συσκευασίας**

Εισαγάγετε το αντιδραστήριο

Ξεκινήστε τη μέτρηση

Σκουπίστε

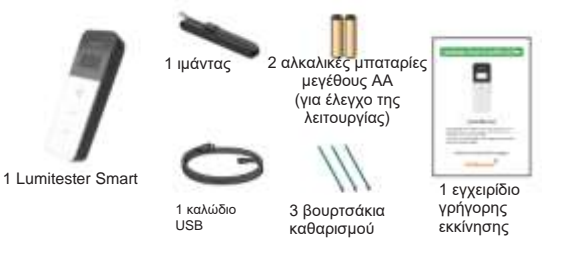

# **Πίνακας περιεχομένων**

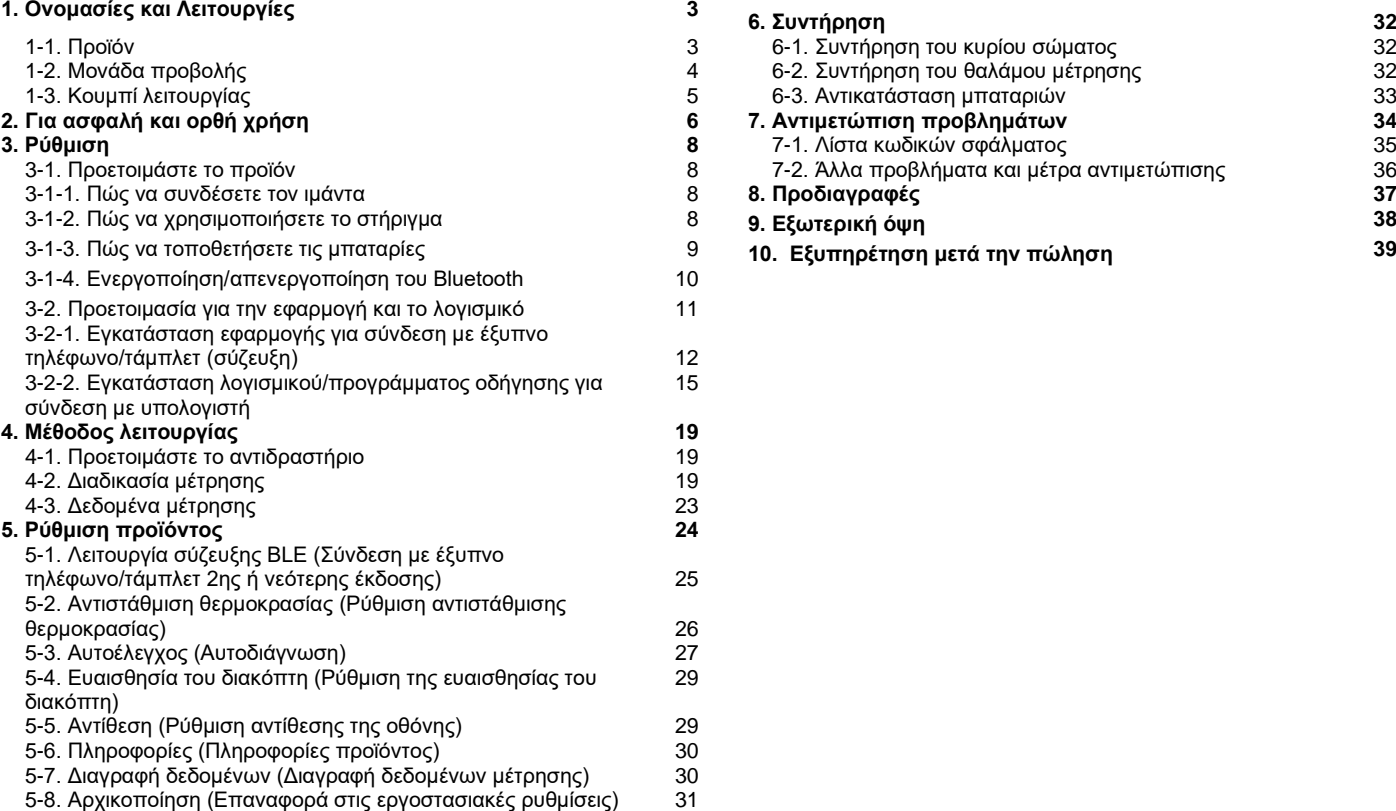

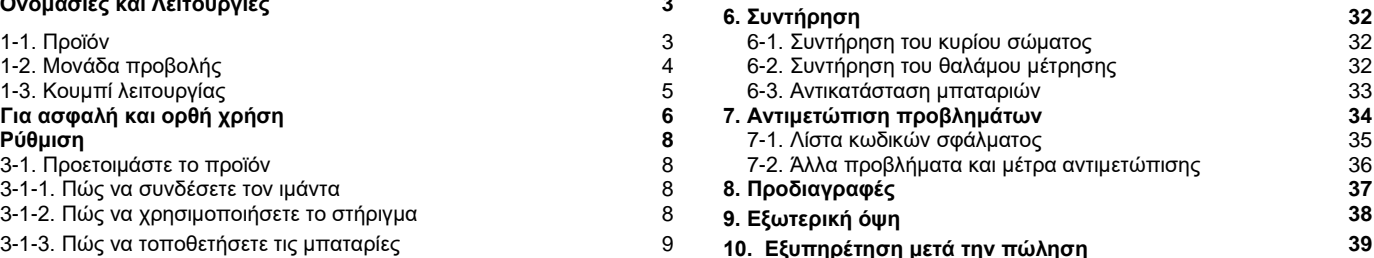

# **1 Ονομασίες και λειτουργίες 1-2. Μονάδα προβολής**

**1-1. Προϊόν**

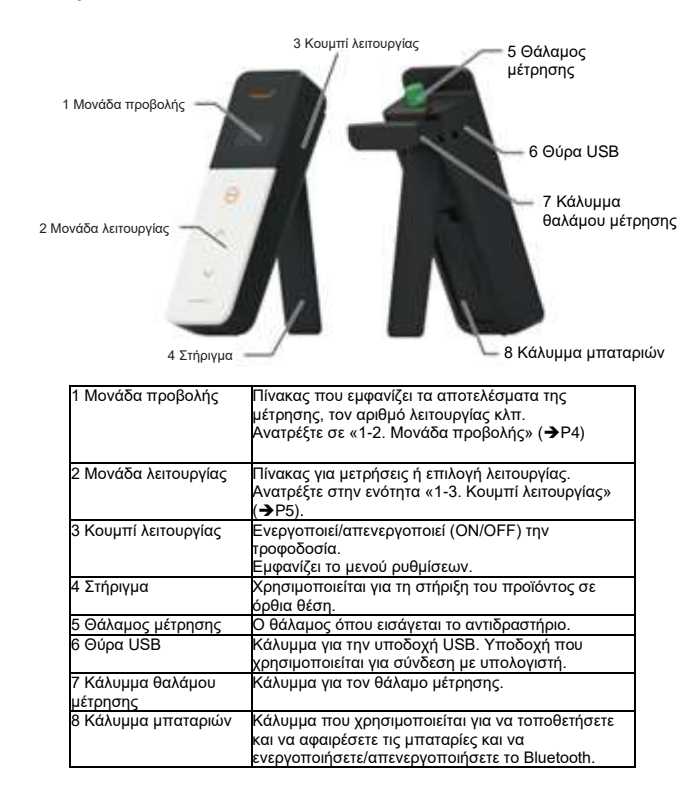

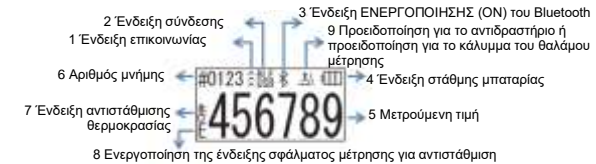

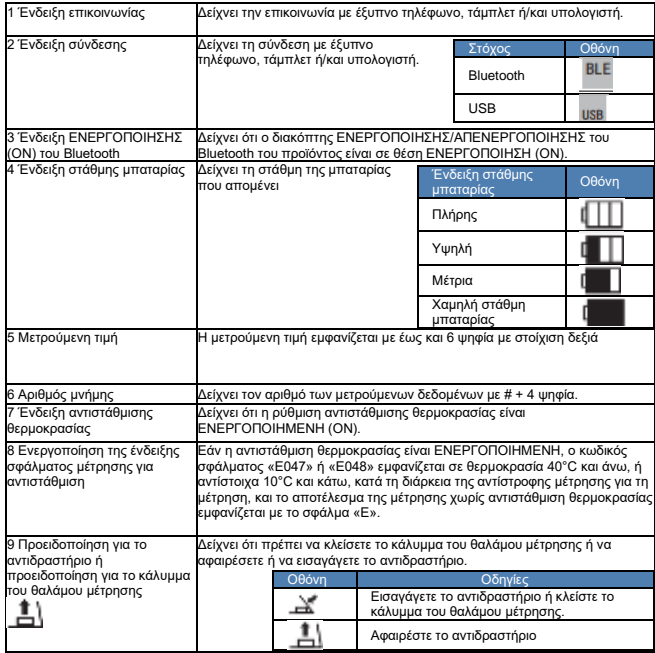

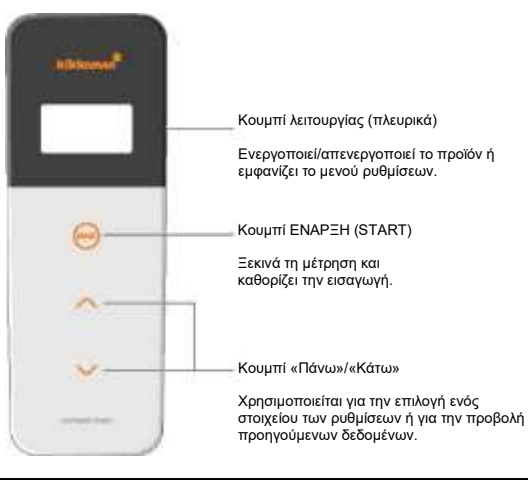

Για να ρυθμίσετε την ευαισθησία των κουμπιών ΕΝΑΡΞΗ (START) ή/και «Πάνω»/«Κάτω», ανατρέξτε στην ενότητα «6-4. Ευαισθησία διακόπτη» (➨ P30).

#### **Προσοχή**

• Καθώς τα κουμπιά ΕΝΑΡΞΗ και «Πάνω»/«Κάτω» είναι ηλεκτροστατικοί χωρητικοί διακόπτες, ενδέχεται να μην αντιδρούν όταν τους χειρίζεστε με βρεγμένο χέρι ή μέσα από χοντρό γάντι.

# **1-3. Κουμπί λειτουργίας 2 Για ασφαλή και ορθή χρήση**

• Αυτό το προϊόν έχει σχεδιαστεί για εξέταση επιχρίσματος ATP (τριφωσφορικής αδενοσίνης). Μη χρησιμοποιείτε το προϊόν για καμιά άλλη χρήση. Διαβάστε προσεκτικά με σκοπό την ορθή χρήση του προϊόντος.

Διαβάστε εκ των προτέρων και προσεκτικά αυτήν την ενότητα με σκοπό την ορθή χρήση του προϊόντος. Τα προειδοποιητικά μηνύματα που αναφέρονται εδώ αφορούν

σημαντικά ζητήματα ασφάλειας, καθώς και αστοχίες και δυσλειτουργίες. **Προσοχή** Ο μη σωστός χειρισμός του προϊόντος μπορεί να οδηγήσει σε τραυματισμούς ή ζημιές.

O. **Απαγορεύεται** Υποδεικνύει τι ΔΕΝ πρέπει να κάνετε κατά τη χρήση του προϊόντος.

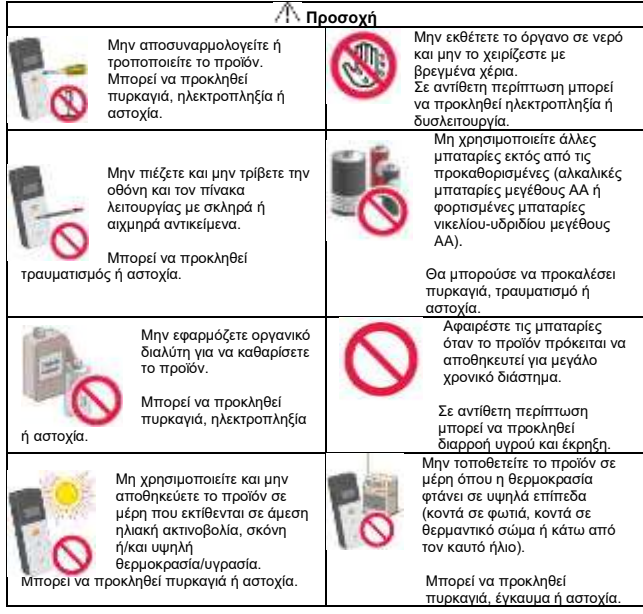

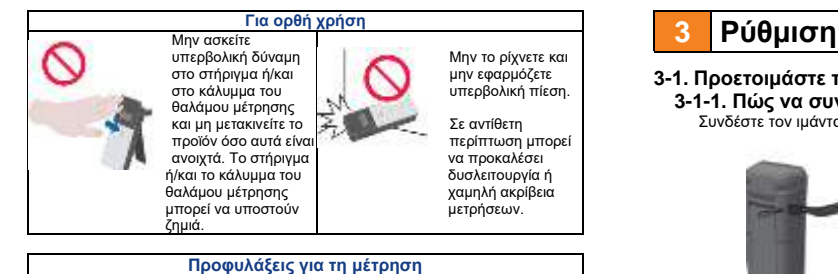

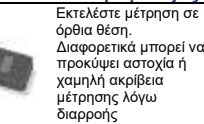

Διαφορετικά μπορεί να προκύψει αστοχία ή αντιδραστηρίου.

Μη μετακινείτε το προϊόν στη διάρκεια της μέτρησης. Διαφορετικά μπορεί να προκύψει σφάλμα μέτρησης.

Φροντίστε να αφαιρέσετε το αντιδραστήριο μετά τη μέτρηση.Σε διαφορετική περίπτωση μπορεί να προκληθεί

Μη χρησιμοποιείτε και μην αποθηκεύετε το προϊόν σε μέρη που υπόκεινται σε μεγάλες διακυμάνσεις της θερμοκρασίας.

Μη χρησιμοποιείτε και μην αποθηκεύετε το προϊόν σε μέρη που εκτίθενται απευθείας στον αέρα από μονάδες κλιματισμού.

Αφήστε το προϊόν να σταθεί για 30 λεπτά ή περισσότερο σε θερμοκρασία δωματίου πριν από τη χρήση όταν το

προϊόν μετακινείται από κάποιο ζεστό ή κρύο μέρος. Διαφορετικά μπορεί να προκύψει σφάλμα μέτρησης.

#### [Σχετικά με την απόρριψη]

Συμμορφωθείτε με τους κανονισμούς απόρριψης που έχει ορίσει η τοπική αυτοδιοίκηση κατά την απόρριψη του προϊόντος και των εξαρτημάτων του.

### **3-1. Προετοιμάστε το προϊόν 3-1-1. Πώς να συνδέσετε τον ιμάντα;**

Συνδέστε τον ιμάντα όπως απεικονίζεται πιο κάτω.

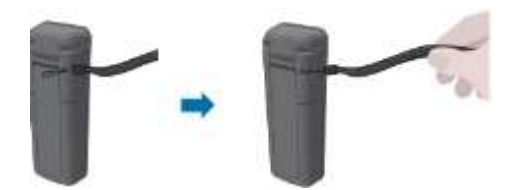

#### **Προσοχή**

•Μην ταλαντεύετε το προϊόν, κρατώντας τον ιμάντα. Σε αντίθετη περίπτωση

#### διαρροή υγρού. **3-1-2. Πώς να χρησιμοποιήσετε το στήριγμα** Πατήστε «ΠΙΕΣΗ» (PUSH) για να βγει το στήριγμα.

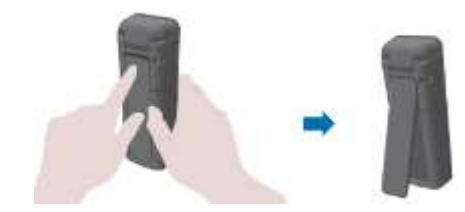

Για να κλείσετε το στήριγμα, πατήστε το κάτω άκρο του στην αρχική θέση.

#### **Προσοχή**

- Μην κρατάτε το προϊόν όσο είναι ανοιχτό το στήριγμα.
- Διαφορετικά το στήριγμα ενδέχεται να υποστεί βλάβη.

# **3-1-3. Πώς να τοποθετήσετε τις μπαταρίες**

### **Για να ανοίξετε/κλείσετε το κάλυμμα της μπαταρίας**

①Πατήστε «ΠΙΕΣΗ» (PUSH) για να βγει το στήριγμα.

② Πατήστε το σημάδι στο κάλυμμα της μπαταρίας για να αφαιρέσετε το κάλυμμα.

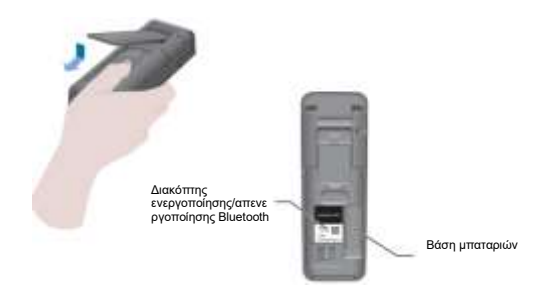

③ Συνδέστε εκ νέου το κάλυμμα των μπαταριών.

# **Τοποθετήστε τις μπαταρίες**

Τοποθετήστε δύο νέες αλκαλικές μπαταρίες μεγέθους AA ή δύο φορτισμένες μπαταρίες νικελίουυδριδίου μεγέθους AA,προσέχοντας τις πολικότητες.

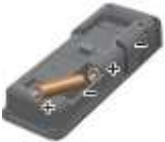

#### **Αντικατάσταση μπαταριών**

5 δευτερόλεπτα αφότου εμφανιστεί ένδειξη ότι η στάθμη της μπαταρίας που απομένει είναι χαμηλή, η τροφοδοσία απενεργοποιείται αυτόματα. Αντικαταστήστε τις μπαταρίες. Μετά την αφαίρεση των μπαταριών, το ρολόι μετρά για άλλα 60 δευτερόλεπτα. Αντικαταστήστε τις μπαταρίες μέσα σε 60 δευτερόλεπτα.

#### **Προσοχή**

- Μην μπερδέψετε τις πολικότητες των μπαταριών.
- Μην ανακατεύετε μπαταρίες από διαφορετικούς κατασκευαστές ή μοντέλα, ή νέες και μεταχειρισμένες μπαταρίες
- Μη χρησιμοποιείτε αλκαλικές μπαταρίες μετά την ημερομηνία λήξης τους.
- Ακολουθήστε το εγχειρίδιο οδηγιών για τις μπαταρίες που χρησιμοποιείτε.
- Οι μπαταρίες μεγέθους ΑΑ παρέχουν εφεδρική ενέργεια στο ρολόι του προϊόντος. Σε περιπτώσεις που οι μπαταρίες είναι εξαντλημένες ή όταν αφαιρούνται οι μπαταρίες, ενώ υπάρχει τροφοδοσία, το ρολόι μπορεί να αρχικοποιηθεί. Σε αυτήν την περίπτωση ρυθμίστε το ρολόι.
- Κατά την απόρριψη μπαταριών συμμορφωθείτε με τους κανονισμούς απόρριψης που θεσπίζονται από τις τοπικές αρχές.

• Αφαιρέστε τις μπαταρίες όταν το προϊόν πρόκειται να αποθηκευτεί για μεγάλο χρονικό διάστημα. Σε αντίθετη περίπτωση μπορεί να προκληθεί διαρροή υγρού και έκρηξη.

# **3-1-4. Ενεργοποίηση/απενεργοποίηση του Bluetooth**

Η βάση μπαταριών και ο διακόπτης ενεργοποίησης/απενεργοποίησης (ON/OFF) του Bluetooth βρίσκονται μέσα στο κάλυμμα της μπαταρίας. Η εργοστασιακή ρύθμιση του διακόπτη Bluetooth κατά την αποστολή είναι σε θέση Απενεργοποίηση (OFF).

Για να συνδέσετε την εφαρμογή με έξυπνο τηλέφωνο ή/και τάμπλετ, βάλτε τον διακόπτη Bluetooth σε θέση ΕΝΕΡΓΟΠΟΙΗΣΗ (ΟΝ).

Η σύνδεση με έξυπνο τηλέφωνο, τάμπλετ ή/και υπολογιστή επιτρέπει τον αυτόματο συγχρονισμό της ώρας και της ημερομηνίας και τη χρονική σήμανση των δεδομένων μέτρησης.

①Εάν το Bluetooth δεν χρησιμοποιείται, σύρετε τον διακόπτη

ΕΝΕΡΓΟΠΟΙΗΣΗ/ΑΠΕΝΕΡΓΟΠΟΙΗΣΗ (ON/OFF) του Bluetooth στη θέση ΑΠΕΝΕΡΓΟΠΟΙΗΣΗ (OFF).

Το Bluetooth είναι απενεργοποιημένο, εκτός κι αν στην μονάδα προβολής δεν υπάρχει ένδειξη ότι το Bluetooth είναι ενεργοποιημένο (ON).

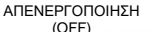

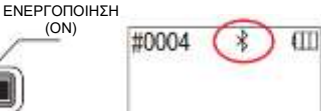

#### **Προσοχή**

• Οι ζώνες ραδιοσυχνοτήτων και οι μέθοδοι επικοινωνίας που μπορούν να χρησιμοποιηθούν καθορίζονται για κάθε χώρα. Σε ορισμένες χώρες η καταγραφή των ασύρματων συσκευών ενδέχεται να είναι υποχρεωτική. Ανατρέξτε στον παρακάτω ιστότοπο για χώρες όπου μπορεί να χρησιμοποιηθεί το Bluetooth.

<http://biochemifa.kikkoman.co.jp/e/support/dl/smart>

Σε μια χώρα που δεν αναφέρεται παρακάτω, απενεργοποιήστε τον διακόπτη Bluetooth.

• Το Bluetooth δεν μπορεί να χρησιμοποιηθεί για σύνδεση σε υπολογιστή. Παρακαλείστε να χρησιμοποιείτε το παρεχόμενο καλώδιο USB.

# **3-2. Προετοιμασία για την εφαρμογή και το λογισμικό**

Η σύνδεση του προϊόντος με ένα έξυπνο τηλέφωνο, τάμπλετ ή/και υπολογιστή επιτρέπει την αποθήκευση δεδομένων μέτρησης στο νέφος για αξιολόγηση των μετρήσεων, δημιουργία γραφημάτων και κοινή χρήση από πολλαπλές έξυπνες συσκευές.

# **Σύνδεση με έξυπνο τηλέφωνο ή/και τάμπλετ**

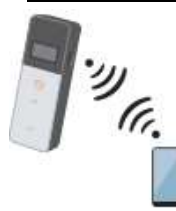

3-2-1. Εγκατάσταση εφαρμογής για σύνδεση με έξυπνο τηλέφωνο/τάμπλετ (σύζευξη)

# **Σύνδεση με υπολογιστή**

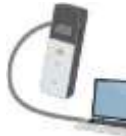

3-2-2. Εγκατάσταση λογισμικού/προγράμματος οδήγησης για σύνδεση με υπολογιστή

του νέφους

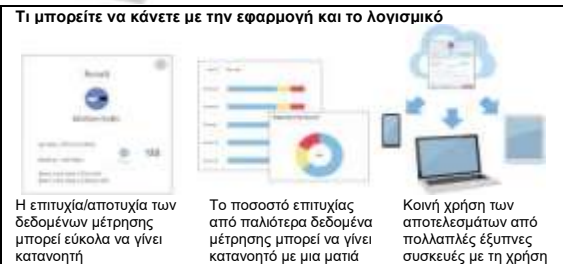

## **3-2-1. Εγκατάσταση εφαρμογής για σύνδεση με έξυπνο τηλέφωνο/τάμπλετ (σύζευξη)**

# **Εγκατάσταση της εφαρμογής**

#### **<Περιβάλλον χρήσης>**

◼ Υποστηριζόμενα λειτουργικά συστήματα και μοντέλα (κατά τον Σεπτέμβριο. του 2018) Έξυπνο τηλέφωνο ή τάμπλετ με Android 5.x ή μεταγενέστερη έκδοση, ή iOS 10.x ή μεταγενέστερη έκδοση.

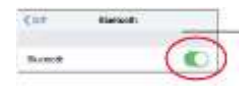

① Ενεργοποιήστε το Bluetooth στο έξυπνο τηλέφωνο ή το τάμπλετ.

② Πραγματοποιήστε λήψη της εφαρμογής με κωδικό QR ή διεύθυνση URL στο έξυπνο τηλέφωνο ή το τάμπλετ. <http://biochemifa.kikkoman.co.jp/e/> support/dl/smart

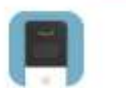

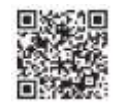

Η εφαρμογή είναι δωρεάν.

#### **Προσοχή**

• Μπορεί να υπάρξουν τηλεπικοινωνιακά τέλη για τη λήψη της εφαρμογής.

# **Αρχική σύνδεση ανάμεσα στο έξυπνο τηλέφωνο ή/και το τάμπλετ, και το προϊόν**

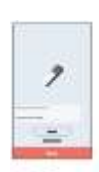

① Εκκινήστε την εφαρμογή και ακολουθήστε τις οδηγίες στην οθόνη για να τη ρυθμίσετε.

Αν χρησιμοποιείτε την εφαρμογή για πρώτη φορά, κάντε εγγραφή. Αν έχετε όνομα χρήστη και κωδικό πρόσβασης, πληκτρολογήστε τα για να συνδεθείτε.

② Όταν εμφανιστεί η οθόνη σύνδεσης της συσκευής, θέστε σε λειτουργία το προϊόν.

Αν το Bluetooth στο έξυπνο τηλέφωνο/τάμπλετ σας δεν είναι ενεργοποιημένο, θα ανοίξει η οθόνη ρυθμίσεων. Ενεργοποιήστε το Bluetooth.

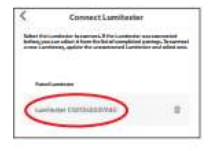

5 Επιλέξτε τον σειριακό αριθμό του προϊόντος στην οθόνη της εφαρμογής.

Αυτό επιτρέπει τον αυτόματο συγχρονισμό της ώρας και της ημερομηνίας και τη χρονική σήμανση των δεδομένων μέτρησης.

# #0004 BLE X **ITTI**

6 Όταν πραγματοποιηθεί η σύνδεση, το προϊόν εμφανίζει BLE (Bluetooth Low Energy) στην ένδειξη κατάστασης.

7 Η εφαρμογή εμφανίζει την αρχική οθόνη και το έξυπνο τηλέφωνο/τάμπλετ και το προϊόν είναι έτοιμα προς χρήση.

Για λεπτομέρειες σχετικά με την εφαρμογή, ανατρέξτε στην ενότητα «Βοήθεια».

#### **Προσοχή**

- Αν και η απόσταση επικοινωνίας που χρησιμοποιεί η τεχνολογία Bluetooth φτάνει περίπου έως και 10 μέτρα, αυτή μπορεί να διαφέρει λόγω εμποδίων (π.χ. ένα ανθρώπινο σώμα, μέταλλο, τοίχος) ή/και συνθηκών ραδιοκυμάτων.
- Η χρήση της επικοινωνίας Bluetooth με αυτό το προϊόν είναι εφικτή μόνο με την αποκλειστική εφαρμογή.

Για να συνδέσετε το δεύτερο και κάθε επόμενο έξυπνο τηλέφωνο ή/και τάμπλετ, ανατρέξτε στο «5 Ρύθμιση προϊόντος» «6-1. Λειτουργία σύζευξης BLE (Σύνδεση με έξυπνο τηλέφωνο/τάμπλετ 2ης ή νεότερης έκδοσης)»(4P27).

# **Σύνδεση ανάμεσα στο έξυπνο τηλέφωνο ή/και το τάμπλετ, και το προϊόν για δεύτερη και επακόλουθες φορές**

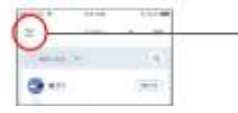

① Ανοίξτε το μενού στην Αρχική οθόνη της εφαρμογής.

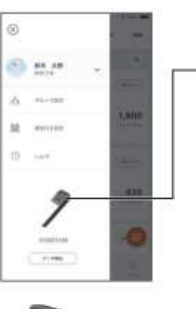

2 Επιλέξτε το εικονίδιο για να εμφανιστεί η οθόνη σύνδεσης με το προϊόν.

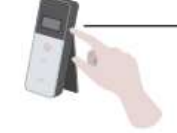

3 Πατήστε και κρατήστε πατημένο για λίγο το κουμπί λειτουργίας του προϊόντος. Όταν εμφανιστεί το «Lumitester», είναι έτοιμο για μέτρηση μετά από αντίστροφη μέτρηση.

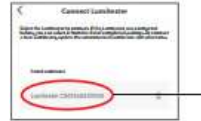

4 Η οθόνη της εφαρμογής εμφανίζει τους σειριακούς αριθμούς. Η επιλογή ενός σειριακού αριθμού ενός προϊόντος που θέλετε να συνδέσετε εκκινεί τη σύνδεση.

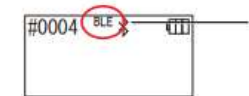

5 Όταν πραγματοποιηθεί η σύνδεση, το προϊόν εμφανίζει BLE (Bluetooth Low Energy) στην ένδειξη κατάστασης.

6 Όταν η εφαρμογή εμφανίσει την αρχική οθόνη, το έξυπνο τηλέφωνο/τάμπλετ και το προϊόν είναι έτοιμα προς χρήση.

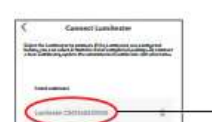

### **3-2-2. Εγκατάσταση λογισμικού/προγράμματος οδήγησης για σύνδεση με υπολογιστή**

### **Προετοιμασία εγκατάστασης του λογισμικού**

1. Εάν εκτελείτε άλλα προγράμματα, κλείστε τα όλα. Εάν χρησιμοποιείτε άλλες συσκευές USB, αποσυνδέστε τες όλες. Μην συνδέσετε το παρεχόμενο καλώδιο USB έως ότου σας ζητηθεί να το κάνετε.

2. Εάν ήδη έχετε το «Lumitester», απεγκαταστήστε το πριν από την εγκατάσταση.

#### **<Περιβάλλον χρήσης>**

◼ Υποστηριζόμενα λειτουργικά συστήματα και μοντέλα (κατά τον Σεπτέμβριο. του 2018) Υπολογιστής ή τάμπλετ με εγκαταστημένα τα Windows 7 (32-bit/64-bit) ή τα Windows 10 (32-bit/64-bit).

#### **Προσοχή**

- •Αυτό το λογισμικό επιτρέπει τη μεταφορά δεδομένων από το προϊόν στον υπολογιστή σας και ρυθμίζει διάφορες συνθήκες μέτρησης από τον υπολογιστή σας στο προϊόν. Μη χρησιμοποιείτε το προϊόν για καμιά άλλη εφαρμογή.
- •Τοποθετήστε τις μπαταρίες στο προϊόν πριν το συνδέσετε με υπολογιστή. Χωρίς τις μπαταρίες, το προϊόν ενδέχεται να μην ξεκινήσει.
- •Διαβάστε τα εγχειρίδια οδηγιών του υπολογιστή σας, προτού εγκαταστήσετε αυτό το λογισμικό.
- •Αποσυνδέστε το προϊόν από τον υπολογιστή πριν από την εκκίνηση ή τον τερματισμό του λειτουργικού συστήματος. Εάν ξεκινήσετε, απενεργοποιήσετε ή επανεκκινήσετε τον υπολογιστή σας, ενώ ο υπολογιστής είναι συνδεδεμένος, το λειτουργικό σύστημα ενδέχεται να μην ξεκινήσει ή να μην απενεργοποιηθεί σωστά ή το προϊόν ενδέχεται να μην αναγνωριστεί σωστά.
- •Συνδέστε το προϊόν με τον υπολογιστή χρησιμοποιώντας το παρεχόμενο καλώδιο USB. Επειδή οι πολικότητες ενδέχεται να διαφέρουν μεταξύ των καλωδίων USB, η χρήση ενός άλλου καλωδίου USB από το παρεχόμενο μπορεί να προκαλέσει δυσλειτουργία του προϊόντος.
- •Αυτό το λογισμικό έχει σχεδιαστεί για να χρησιμοποιείται μόνο του. Επισημαίνεται πως εάν χρησιμοποιείτε αυτό το λογισμικό σε συνδυασμό με άλλες εφαρμογές, δεν μπορούμε να εγγυηθούμε τη σωστή λειτουργία.
- Μην αποσυνδέετε το καλώδιο USB κατά τη φόρτωση ή την εγγραφή δεδομένων. Αυτό μπορεί να οδηγήσει σε δυσλειτουργία ή καταστροφή δεδομένων.
- •Συνδέστε το προϊόν απευθείας στη θύρα USB του υπολογιστή. Η χρήση διανομέα USB μπορεί να προκαλέσει εσφαλμένη λειτουργία.
- •Όταν συνδέετε το προϊόν στον υπολογιστή, χρησιμοποιήστε τη θύρα USB στην οποία έχει εγκατασταθεί το πρόγραμμα οδήγησης USB. Είναι απαραίτητο να εγκαταστήσετε το πρόγραμμα οδήγησης USB για κάθε θύρα USB. Σε σπάνιες περιπτώσεις το προϊόν ενδέχεται να μην αναγνωρίζεται ακόμη και μετά από τη σύνδεση σε θύρα USB. Σε αυτήν την περίπτωση αποσυνδέστε το καλώδιο USB και στη συνέχεια συνδέστε το εκ νέου.

### **Εγκατάσταση λογισμικού**

- 1. Κατεβάστε το αρχείο ZIP του Lumitester από τον ιστότοπό μας ή την ακόλουθη διεύθυνση URL: [http://biochemifa.lCikkoman.co.jp/e/support/dl/smart](http://biochemifa.lcikkoman.co.jp/e/support/dl/smart)
- 2 Χρησιμοποιήστε εφαρμογή αποσυμπίεσης για να ανοίξετε το αρχείο ZIP.
- 3 Εκτελέστε (με διπλό κλικ) το «setup.exe».
- 4 Το πρόγραμμα εγκατάστασης ξεκινά.
- 5 Πατήστε «Επόμενο».
- 6 Ελέγξτε τον φάκελο προορισμού της εγκατάστασης (αρχική ρύθμιση: Αρχεία προγράμματος). Εάν θέλετε να εγκαταστήσετε το λογισμικό σε διαφορετικό φάκελο, πατήστε το κουμπί «Αναζήτηση» και καθορίστε τον προορισμό εγκατάστασης. Στη συνέχεια πατήστε «OK». Πατήστε «Επόμενο».
- 7 Διαβάστε τη Συμφωνία άδειας χρήσης λογισμικού και πατήστε «Συμφωνώ» και στη συνέχεια «Επόμενο».
- 8 Όταν η εγκατάσταση είναι έτοιμη να ξεκινήσει, πατήστε «Επόμενο».
- 9 Όταν η εγκατάσταση έχει ολοκληρωθεί, πατήστε «Κλείσιμο».
- 10 Τα εικονίδια της εφαρμογής δημιουργούνται στην επιφάνεια εργασίας και στο μενού «Έναρξη».

#### **Προσοχή**

• Εάν εμφανιστεί μια προειδοποίηση άγνωστου εκδότη κατά την εγκατάσταση, πατήστε «ΟK» για να συνεχίσετε.

# **Αρχική σύνδεση υπολογιστή-προϊόντος και εγκατάσταση προγράμματος οδήγησης**

1 Εκκινήστε το λογισμικό και ακολουθήστε τις οδηγίες στην οθόνη για να το ρυθμίσετε.

Αν χρησιμοποιείτε την εφαρμογή για πρώτη φορά, κάντε εγγραφή. Αν έχετε όνομα χρήστη και κωδικό πρόσβασης, πληκτρολογήστε τα για να συνδεθείτε.

2 Στην Αρχική οθόνη, συνδέστε το προϊόν και τον υπολογιστή σας μέσω του καλωδίου USB.

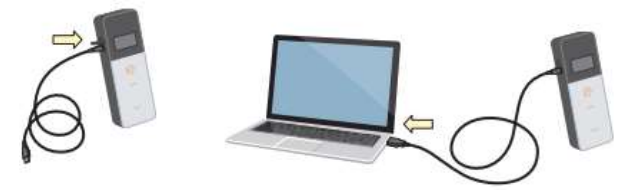

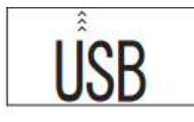

3 Όταν είναι συνδεδεμένο το καλώδιο USB, στην πλήρη οθόνη της μονάδας προβολής εμφανίζεται «USB». Δεν μπορείτε να χρησιμοποιήσετε κανένα κουμπί αυτήν τη στιγμή.

4 Η εγκατάσταση του προγράμματος οδήγησης ξεκινά αυτόματα.

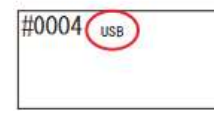

5 Όταν ολοκληρωθεί η σύνδεση, η οθόνη εμφανίζει τον σειριακό αριθμό του προϊόντος στη μονάδα προβολής.

6 Εμφανίζεται «Lumitester» και μετά από αντίστροφη μέτρηση είναι έτοιμο για μέτρηση. Το προϊόν εμφανίζει «USB» στην ένδειξη κατάστασής του.

Αυτό επιτρέπει τον αυτόματο συγχρονισμό της ώρας και της ημερομηνίας και τη χρονική σήμανση των δεδομένων μέτρησης.

• Για λεπτομέρειες σχετικά με το λογισμικό, ανατρέξτε στην ενότητα «Βοήθεια».

### **Προσοχή**

- Χρησιμοποιήστε το καλώδιο USB που παρέχεται για το προϊόν.
- Τοποθετήστε τις μπαταρίες πριν συνδέσετε το προϊόν με υπολογιστή.
- Ο πίνακας προβολής δείχνει «USB» και καίριες λειτουργίες είναι
- απενεργοποιημένες όσο το προϊόν είναι συνδεδεμένο σε υπολογιστή. Όταν βγάλετε το καλώδιο USB, η προβολή «USB» διαγράφεται και η τροφοδοσία απενεργοποιείται.
- Κλείστε το κάλυμμα USB με ασφάλεια όταν το καλώδιο USB δεν είναι συνδεδεμένο.

# **Επανασύνδεση σε υπολογιστή μετά την αρχική σύνδεση**

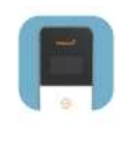

1 Κάντε διπλό κλικ στο «Lumitester.exe» για να εκτελέσετε το λογισμικό.

2 Ακολουθήστε τις οδηγίες του λογισμικού για να εμφανιστεί η Αρχική οθόνη.

Στην οθόνη σύνδεσης, πληκτρολογήστε το όνομα χρήστη και τον κωδικό πρόσβασής σας για να συνδεθείτε.

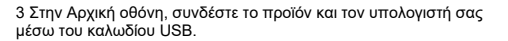

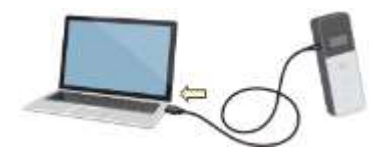

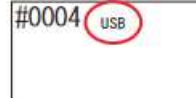

4 Όταν η σύνδεση έχει ολοκληρωθεί, εμφανίζεται «Lumitester» και μετά από αντίστροφη μέτρηση είναι έτοιμο για μέτρηση.

Το προϊόν εμφανίζει «USB» στην ένδειξη κατάστασής του.

# *Μέθοδος λειτουργίας* 2 Αφαιρέστε την μπατονέτα του αντιδραστηρίου.

## **4-1. Προετοιμάστε το αντιδραστήριο**

1. Βγάλτε το αντιδραστήριο από το ψυγείο (2 έως 8°C). Αφήστε το αντιδραστήριο να σταθεί σε θερμοκρασία δωματίου.

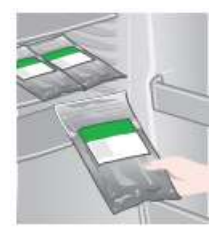

### **Προσοχή**

• Μη χρησιμοποιήσετε κρύο αντιδραστήριο. Σε αντίθετη περίπτωση ενδέχεται να υπάρξει χαμηλότερη τιμή μέτρησης.

# **4-2. Διαδικασία μέτρησης**

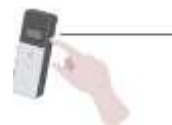

1 Πατήστε και κρατήστε πατημένο για λίγο το κουμπί λειτουργίας του προϊόντος

Εμφανίζεται «Lumitester» και μετά από αντίστροφη μέτρηση είναι έτοιμο για μέτρηση.

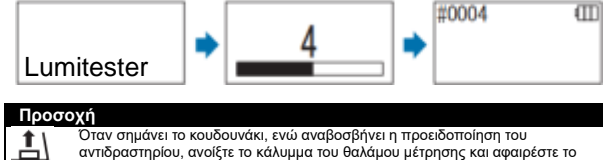

Όταν σημάνει το κουδουνάκι, ενώ αναβοσβήνει η προειδοποίηση του αντιδραστηρίου, ανοίξτε το κάλυμμα του θαλάμου μέτρησης και αφαιρέστε το αντιδραστήριο.

Όταν σημάνει το κουδουνάκι, ενώ αναβοσβήνει η προειδοποίηση του καλύμματος του θαλάμου μέτρησης, κλείστε το κάλυμμα του θαλάμου μέτρησης.

3 Μουλιάστε τη βαμβακερή μπατονέτα σε νερό της βρύσης και σκουπίστε τον στόχο της εξέτασης.

#### **Προσοχή**

• Εάν ένα απολυμαντικό όπως το αλκοόλ παραμένει στην επιφάνεια του επιχρίσματος, η μέτρηση μπορεί να επηρεαστεί. Σε αυτήν την περίπτωση, καθαρίστε την επιφάνεια με νερό ή αφαιρέστε το απολυμαντικό με χαρτί κουζίνας πριν σκουπίσετε την επιφάνεια με την μπατονέτα.

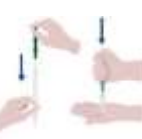

1 Τοποθετήστε την μπατονέτα πίσω στον κύριο σωλήνα. Στη συνέχεια βάλτε την άκρη του σωλήνα στο χέρι σας και πιέστε την μπατονέτα προς τα κάτω για να σπάσετε την κάψουλα στον σωλήνα.

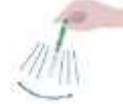

2 Ανακινήστε επανειλημμένα ολόκληρο τον σωλήνα αντιδραστηρίου, έτσι ώστε όλο το εναπομένον υγρό στην κάψουλα να πέσει στον σωλήνα αντίδρασης και να διαλύσει το αντιδραστήριο στον σωλήνα.

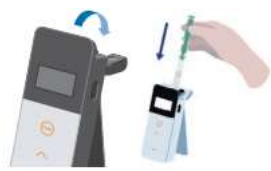

6 Ανοίξτε το κάλυμμα του θαλάμου μέτρησης και τοποθετήστε το αντιδραστήριο στον θάλαμο.

7 Κλείστε το κάλυμμα του θαλάμου μέτρησης και πατήστε ΕΝΑΡΞΗ (START).

Η μέτρηση ξεκινά. Το αποτέλεσμα της μέτρησης εμφανίζεται μετά την αντίστροφη μέτρηση.

#### **Προσοχή**

- Εάν το σήμα είναι ασταθές κατά τη διάρκεια της μέτρησης, μπορεί να χρειαστεί περισσότερος χρόνος.
- Εκτελέστε τη μέτρηση σε όρθια θέση. Μπορεί να υπάρξει διαρροή υγρού η οποία μπορεί να προκαλέσει δυσλειτουργία ή να επηρεάσει την ακρίβεια της μέτρησης.

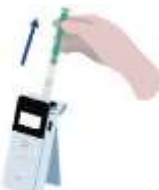

8 Αφαιρέστε το αντιδραστήριο από τον θάλαμο μέτρησης.

•Το εύρος της μέτρησης είναι από 0 έως 999999. Εάν η μετρούμενη τιμή υπερβαίνει τον αριθμό 999999, ο αριθμός 999999 αναβοσβήνει στην οθόνη.

•Οι αριθμοί των δεδομένων είναι #0001 έως #2000. Οι αριθμοί των δεδομένων αυξάνονται κατά έναν για κάθε μέτρηση. Όταν ο αριθμός μνήμης ξεπεράσει το #2000, ο αριθμός των δεδομένων γίνεται #0001 και στη θέση των παλιών γίνεται εγγραφή νέων δεδομένων.

### **Προσοχή**

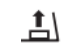

Αν η προειδοποίηση για το αντιδραστήριο αναβοσβήνει και χτυπά το κουδουνάκι αφού πατήσετε το κουμπί ΕΝΑΡΞΗ (START), δεν έχει τοποθετηθεί αντιδραστήριο στον θάλαμο μέτρησης. Για να ακυρώσετε τη μέτρηση, πατήστε ξανά το κουμπί ΕΝΑΡΞΗ (START). Αν η προειδοποίηση για το αντιδραστήριο αναβοσβήνει και χτυπά το κουδουνάκι μετά τη μέτρηση, το αντιδραστήριο έχει τοποθετηθεί στον θάλαμο μέτρησης.

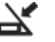

Ανοίξτε το κάλυμμα του θαλάμου μέτρησης και αφαιρέστε το αντιδραστήριο.

Όταν σημάνει το κουδουνάκι, ενώ αναβοσβήνει η προειδοποίηση του καλύμματος του θαλάμου μέτρησης, κλείστε το κάλυμμα του θαλάμου μέτρησης.

• Η βαθμονόμηση ΑΥΤΟΜΑΤΟΣ ΜΗΔΕΝΙΣΜΟΣ (AUTO ZERO) πραγματοποιείται αφού ολοκληρωθεί η μέτρηση και κλείσει το κάλυμμα του θαλάμου μέτρησης. Σε περίπτωση μεγάλων διακυμάνσεων της θερμοκρασίας, αφήστε ένα περιθώριο 10 δευτερολέπτων ή περισσότερο πριν ξεκινήσετε την επόμενη μέτρηση.

Μπορείτε να μεταφέρετε τα δεδομένα της μέτρησης από το προϊόν σε ένα έξυπνο τηλέφωνο ή/και τάμπλετ για τη διαχείριση των στόχων των μετρήσεων.

Όταν ολοκληρωθεί η μέτρηση, πατήστε και κρατήστε πατημένο το κουμπί λειτουργίας για να απενεργοποιήσετε την τροφοδοσία.

- Όταν το προϊόν είναι ανενεργό για 10 λεπτά, η τροφοδοσία απενεργοποιείται αυτόματα.
- Υπάρχει ειδοποίηση σφάλματος με ήχο εάν το αντιδραστήριο δεν αφαιρεθεί από τον θάλαμο μέτρησης.

Φροντίστε να αφαιρέσετε το αντιδραστήριο μετά τη μέτρηση. Σε αντίθετη περίπτωση μπορεί να υπάρξει δυσλειτουργία ή να επηρεαστεί η ακρίβεια των μετρήσεων.

# **4-3. Έλεγχος δεδομένων μέτρησης**

Τα δεδομένα μέτρησης (έως και 2000 στοιχεία) αποθηκεύονται αυτόματα και μπορούν να ελεγχθούν από το προϊόν.

• Η σύνδεση με έξυπνο τηλέφωνο, τάμπλετ ή/και υπολογιστή επιτρέπει την αυτόματη φόρτωση των δεδομένων μέτρησης προς αποθήκευση στο νέφος.

• Μετά τη φόρτωση των δεδομένων και την επιλογή ενός στόχου μέτρησης για τα δεδομένα της μέτρησης, μπορεί να κριθεί η επιτυχία/αποτυχία των δεδομένων.

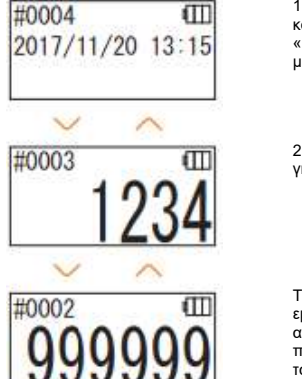

1 Πατήστε και κρατήστε πατημένο το κουμπί λειτουργίας. Όταν εμφανιστεί το «Lumitester», είναι έτοιμο για μέτρηση μετά από αντίστροφη μέτρηση.

2 Πατήστε το κουμπί «Πάνω» ή «Κάτω» για την προβολή παλιότερων δεδομένων.

Το πάτημα του κουμπιού «Πάνω» εμφανίζει τα δεδομένα του προηγούμενου αριθμού μνήμης (παλιά δεδομένα). Το πάτημα του κουμπιού «Κάτω» εμφανίζει τα δεδομένα του επόμενου αριθμού μνήμης (καινούρια δεδομένα).

• Κανονικά τα δεδομένα μνήμης δεν διαγράφονται όταν δεν υπάρχει τροφοδοσία. Ωστόσο, όταν η μέτρηση συνεχίζεται με χαμηλό επίπεδο μπαταρίας, ή όταν οι μπαταρίες αφαιρεθούν κατά τη λειτουργία, τα δεδομένα της μνήμης ενδέχεται να διαγραφούν. Δεν φέρουμε ευθύνη για ζημιές που προκαλούνται όταν διαγράφονται δεδομένα μνήμης.

### **Προσοχή**

Εάν ο αριθμός των στοιχείων των δεδομένων υπερβεί τα 2000, αυτά αντικαθίστανται από νέα, ξεκινώντας από το παλιότερο.Χρησιμοποιήστε την εφαρμογή ή το λογισμικό του υπολογιστή για να αποθηκεύσετε δεδομένα σε ένα έξυπνο τηλέφωνο, τάμπλετ ή/και υπολογιστή ή να διαγράψετε δεδομένα όπως απαιτείται.

# **5 Ρύθμιση προϊόντος**

Μπορείτε να διαμορφώσετε τις ρυθμίσεις του προϊόντος.

- 1 Πατήστε και κρατήστε πατημένο το κουμπί λειτουργίας για 5 δευτερόλεπτα ή περισσότερο και μεταβείτε στο μενού ρυθμίσεων.
- 2 Το πάτημα του κουμπιού «Πάνω» ή «Κάτω» εναλλάσσει τα στοιχεία των ρυθμίσεων.

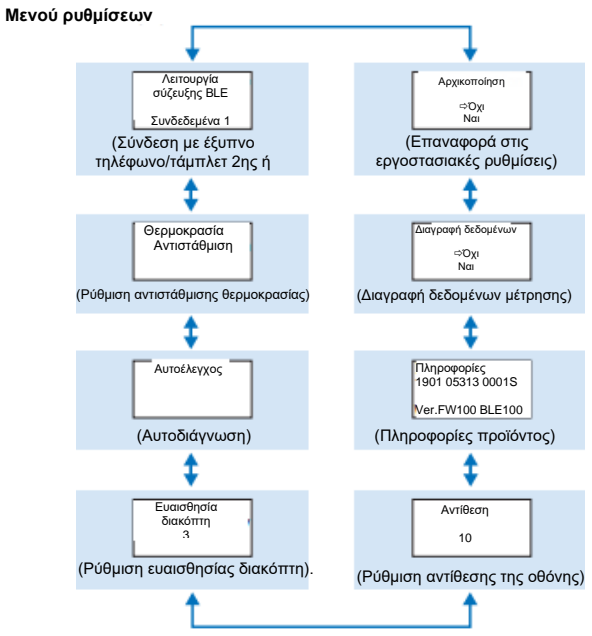

3 Επιλέξτε ένα στοιχείο ρύθμισης και πατήστε ΕΝΑΡΞΗ (START). 4 Το πάτημα του κουμπιού λειτουργίας τερματίζει τη ρύθμιση και η οθόνη επιστρέφει στην οθόνη μέτρησης.

## **5-1. Λειτουργία σύζευξης BLE (Σύνδεση με έξυπνο τηλέφωνο/τάμπλετ 2ης ή νεότερης έκδοσης)**

Μπορείτε να πραγματοποιήσετε σύζευξη ανάμεσα στο έξυπνο τηλέφωνο ή/και το τάμπλετ, και το προϊόν. Για ένα προϊόν μπορεί να πραγματοποιηθεί σύζευξη με έως και 8 έξυπνα τηλέφωνα ή τάμπλετ.Σημειώνεται ότι δεν μπορείτε να συνδεθείτε σε περισσότερα από ένα έξυπνα τηλέφωνα ή τάμπλετ ταυτόχρονα.

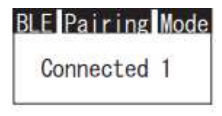

**BLE Pairing Mode** Connected 1 New Connection AllClear

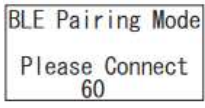

1 Πατήστε και κρατήστε πατημένο το κουμπί λειτουργίας για 5 δευτερόλεπτα ή περισσότερο και προβάλετε την οθόνη ρυθμίσεων. Στη συνέχεια, πατήστε το κουμπί «Πάνω»/«Κάτω» για να επιλέξετε τη «Λειτουργία σύζευξης BLE» και πατήστε ΕΝΑΡΞΗ (START). Ο αριθμός μετά το «Συνδεδεμένα» δείχνει τον αριθμό των έξυπνων τηλεφώνων και των τάμπλετ που έχουν ήδη καταχωρηθεί. Αν ο αριθμός είναι 8, μπορείτε να επιλέξετε μόνο «Διαγραφή όλων».

2 Αφού επιλέξετε, πατήστε ΕΝΑΡΞΗ (START) για να εμφανιστεί η οθόνη που φαίνεται παρακάτω. Πατήστε το κουμπί «Πάνω»/«Κάτω» για να επιλέξετε είτε «Νέα σύνδεση», είτε «Διαγραφή όλων», και πατήστε ΕΝΑΡΞΗ (START).

3 Αν επιλέξετε «Νέα σύνδεση» και πατήσετε ΕΝΑΡΞΗ, εμφανίζεται η παρακάτω οθόνη. Όταν ολοκληρωθεί η σύζευξη ή όταν ολοκληρωθεί η αντίστροφη μέτρηση, η οθόνη επιστρέφει στην οθόνη των ρυθμίσεων. Το προϊόν εμφανίζει BLE στην ένδειξη κατάστασης εάν είναι συνδεδεμένο κάποιο έξυπνο τηλέφωνο ή τάμπλετ.

#### **Προσοχή**

Αν επιλέξετε «Διαγραφή όλων» και μετά «Ναι», θα διαγραφούν όλα τα καταχωρημένα έξυπνα τηλέφωνα. Σε αυτήν την περίπτωση πρέπει να διαγράψετε την καταχώρηση του προϊόντος για το οποίο εκτελέσατε τη «Διαγραφή όλων».

# **5-2. Αντιστάθμιση θερμοκρασίας (Ρύθμιση αντιστάθμισης θερμοκρασίας)**

Το αντιδραστήριο έχει ένα χαρακτηριστικό εξαιτίας του οποίου η φωταύγεια ποικίλλει ανάλογα με τη θερμοκρασία.

Η αντιστάθμιση θερμοκρασίας είναι μια συνάρτηση που διορθώνει το χαρακτηριστικό θερμοκρασίας του αντιδραστηρίου μετρώντας τη θερμοκρασία του προϊόντος. Η προεπιλογή για την αντιστάθμιση θερμοκρασίας είναι απενεργοποιημένη. Το εύρος της αντιστάθμισης θερμοκρασίας είναι από +10 έως +40°C.

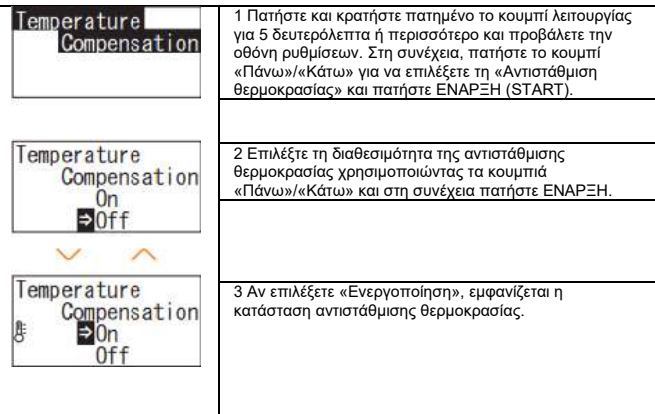

- Ακόμα κι εάν η αντιστάθμιση θερμοκρασίας είναι ενεργοποιημένη, ο κωδικός σφάλματος «E047» ή «E048» εμφανίζεται για τη μέτρηση σε θερμοκρασία από 40°C και άνω, ή αντίστοιχα από 10°C και κάτω, κατά τη διάρκεια της αντίστροφης μέτρησης και το αποτέλεσμα της μέτρησης χωρίς αντιστάθμιση θερμοκρασίας εμφανίζεται με το σφάλμα «E».
- Αν η αντιστάθμιση θερμοκρασίας είναι ενεργοποιημένη, ο χρόνος μέτρησης στους +10 ως +13°C είναι 20 δευτερόλεπτα.

#### **Προσοχή**

Αφήστε το προϊόν και το αντιδραστήριο να σταθούν σε θερμοκρασία δωματίου για 30 λεπτά ή και περισσότερο πριν από τη χρήση. Μη χρησιμοποιείτε το προϊόν σε μέρη που υπόκεινται σε μεγάλες διακυμάνσεις της θερμοκρασίας. Σε αντίθετη περίπτωση μπορεί να προκληθεί χαμηλή ακρίβεια μετρήσεων.

# **5-4. Αυτοέλεγχος (Αυτοδιάγνωση)**

Κρατήστε τον θάλαμο μετρήσεων καθαρό. Σε αντίθετη περίπτωση μπορεί να προκληθεί χαμηλή ακρίβεια μετρήσεων.

Ο αυτοέλεγχος είναι μια λειτουργία για την επιβεβαίωση του βαθμού μόλυνσης στον θάλαμο μέτρησης.

Το εύρος της θερμοκρασίας του αυτοελέγχου είναι από +20 έως +30°C.

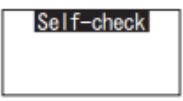

1 Πατήστε και κρατήστε πατημένο το κουμπί λειτουργίας για 5 δευτερόλεπτα ή περισσότερο και προβάλετε την οθόνη ρυθμίσεων. Στη συνέχεια, πατήστε το κουμπί «Πάνω»/«Κάτω» για να επιλέξετε τον «Αυτοέλεγχο» και πατήστε ΕΝΑΡΞΗ (START).

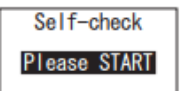

Self-check

2 Πατήστε ΕΝΑΡΞΗ για να ξεκινήσει ο αυτοέλεγχος.

3 Το αποτέλεσμα του ελέγχου εμφανίζεται μετά από αντίστροφη μέτρηση. Αν εμφανίζεται «ΟΚ», το αποτέλεσμα είναι φυσιολογικό. Πατήστε ΕΝΑΡΞΗ για επιστροφή στην οθόνη ρυθμίσεων.

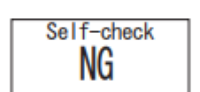

4 Εάν εμφανίζεται «NG», καθαρίστε τον θάλαμο μέτρησης. Πατήστε ΕΝΑΡΞΗ για να μεταβείτε στην οθόνη «ΚΑΘΑΡΙΣΜΟΣ».

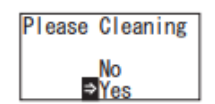

5 Εάν εμφανίζεται «NG», καθαρίστε τον θάλαμο μέτρησης. Πατήστε ΕΝΑΡΞΗ για να μεταβείτε στην οθόνη «ΚΑΘΑΡΙΣΜΟΣ».

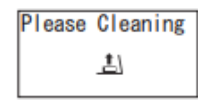

6 Για να εκτελέσετε τον καθαρισμό του θαλάμου μέτρησης, πατήστε «ΕΝΑΡΞΗ» και στη συνέχεια «Ναι». Αν επιλέξετε «Όχι», η οθόνη επιστρέφει στην οθόνη ρυθμίσεων.

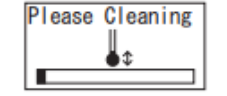

7 Το άνοιγμα του καλύμματος του θαλάμου μέτρησης ξεκινά την αντίστροφη μέτρηση και το εσωτερικό του θαλάμου μέτρησης εκπέμπει φως. Καθαρίστε τον θάλαμο μετρήσεων.

#### **Συντήρηση του θαλάμου μέτρησης**

- 1. Σκουπίστε σχολαστικά τα σημεία που εκπέμπουν φως στον θάλαμο μέτρησης με το παρεχόμενο βουρτσάκι καθαρισμού εμποτισμένο με αιθανόλη.
- 2. Κλείστε το κάλυμμα του θαλάμου μέτρησης.

#### **Προσοχή**

- Μη ρίχνετε αιθανόλη στον θάλαμο μέτρησης.
- Μην εφαρμόζετε αιθανόλη σε κανένα σημείο εκτός από τον θάλαμο
- μέτρησης.
- Μη χρησιμοποιείτε το προϊόν προτού στεγνώσει.

#### Self-check

8 Για να βεβαιωθείτε ότι ο θάλαμος μέτρησης είναι καθαρός, επανεκτελέστε τα βήματα αυτοελέγχου από το ①.

#### **Προσοχή**

• Αν εμφανιστεί το σφάλμα θερμοκρασίας, ο αυτοέλεγχος ακυρώνεται. Απενεργοποιήστε μία φορά και αφήστε το προϊόν να σταθεί για 30 λεπτά ή περισσότερο σε θερμοκρασία δωματίου πριν από τον αυτοέλεγχο.

• Εάν το «NG» εξακολουθεί να εμφανίζεται ακόμη και μετά τον καθαρισμό, ελέγξτε το μοντέλο και τον σειριακό αριθμό μέσα στο κάλυμμα της μπαταρίας και στη συνέχεια επικοινωνήστε με τον έμπορο ή με εμάς.

## **5.4. Ευαισθησία του διακόπτη (Ρύθμιση της ευαισθησίας του διακόπτη)**

Μπορείτε να ρυθμίσετε την ευαισθησία των κουμπιών ΕΝΑΡΞΗ (START) και «Πάνω»/«Κάτω».

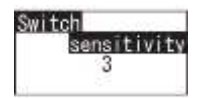

1 Πατήστε και κρατήστε πατημένο το κουμπί λειτουργίας για 5 δευτερόλεπτα ή περισσότερο και προβάλετε την οθόνη ρυθμίσεων. Στη συνέχεια, πατήστε το κουμπί «Πάνω»/«Κάτω» για να επιλέξετε τον «Ευαισθησία διακόπτη» και πατήστε ΕΝΑΡΞΗ (START).

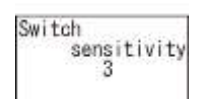

2 Πατήστε τα κουμπιά «Πάνω»/«Κάτω» για να ρυθμίσετε την ευαισθησία του διακόπτη. Το εύρος της ρύθμισης είναι από το 1 έως το 10.

Το πάτημα του κουμπιού ΕΝΑΡΞΗ ρυθμίζει την ευαισθησία και επιστρέφει στην οθόνη ρυθμίσεων.

# **5-5. Αντίθεση (Ρύθμιση αντίθεσης της οθόνης)**

Μπορείτε να ρυθμίσετε την αντίθεση του πίνακα προβολής.

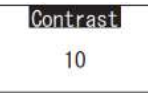

1 Πατήστε και κρατήστε πατημένο το κουμπί λειτουργίας για 5 δευτερόλεπτα ή περισσότερο και προβάλετε την οθόνη ρυθμίσεων. Στη συνέχεια, πατήστε το κουμπί «Πάνω»/«Κάτω» για να επιλέξετε τον «Αντίθεση» και πατήστε ΕΝΑΡΞΗ (START).

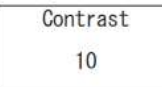

2 Πατήστε τα κουμπιά «Πάνω»/«Κάτω» για να ρυθμίσετε την αντίθεση. Το εύρος της ρύθμισης είναι από το 1 έως το 10.

Το πάτημα του κουμπιού ΕΝΑΡΞΗ ρυθμίζει την ευαισθησία και επιστρέφει στην οθόνη ρυθμίσεων.

# **5-6. Πληροφορίες (Πληροφορίες προϊόντος)**

Μπορείτε να δείτε τον σειριακό αριθμό προϊόντος, την έκδοση λογισμικού (Εκδ.FW) και την έκδοση λογισμικού Bluetooth (BLE).

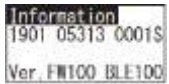

1 Πατήστε και κρατήστε πατημένο το κουμπί λειτουργίας για 5 δευτερόλεπτα ή περισσότερο και προβάλετε την οθόνη ρυθμίσεων. Στη συνέχεια, πατήστε το κουμπί «Πάνω»/«Κάτω» για να επιλέξετε «Πληροφορίες».

# **5-7. Διαγραφή δεδομένων (Διαγραφή δεδομένων μέτρησης)**

Μπορείτε να διαγράψετε όλα τα δεδομένα.

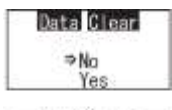

Data Clear **ENo Yes** 

1 Πατήστε και κρατήστε πατημένο το κουμπί λειτουργίας για 5 δευτερόλεπτα ή περισσότερο και προβάλετε την οθόνη ρυθμίσεων. Στη συνέχεια, πατήστε το κουμπί «Πάνω»/«Κάτω» για να επιλέξετε «Διαγραφή δεδομένων» και πατήστε ΕΝΑΡΞΗ (START).

2 Επιλέξτε «Ναι» με τα κουμπιά «Πάνω»/«Κάτω» και πατήστε ΕΝΑΡΞΗ (START). Όλα τα προηγούμενα δεδομένα μέτρησης θα διαγραφούν.

# **5-8. Αρχικοποίηση (Επαναφορά στις εργοστασιακές ρυθμίσεις)**

Η ώρα και η ημερομηνία, τα προηγούμενα δεδομένα μέτρησης και η εγγραφή Bluetooth διαγράφονται και το προϊόν επανέρχεται στην εργοστασιακή ρύθμιση. Τα δεδομένα βαθμονόμησης επανέρχονται στην εργοστασιακή ρύθμιση.

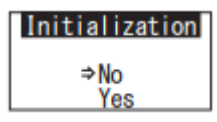

1 Πατήστε και κρατήστε πατημένο το κουμπί λειτουργίας για 5 δευτερόλεπτα ή περισσότερο και προβάλετε την οθόνη ρυθμίσεων. Στη συνέχεια, πατήστε το κουμπί «Πάνω»/«Κάτω» για να επιλέξετε «Αρχικοποίηση» και πατήστε ΕΝΑΡΞΗ (START).

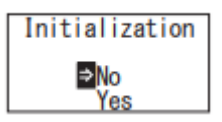

2 Επιλέξτε «Ναι» με τα κουμπιά «Πάνω»/«Κάτω» και πατήστε ΕΝΑΡΞΗ (START).

Η ώρα και η ημερομηνία δεν μπορούν να οριστούν μόνο με αυτό το προϊόν. Για να ορίσετε την ώρα και την ημερομηνία, πρέπει να είναι συνδεδεμένο ένα έξυπνο τηλέφωνο/τάμπλετ με εγκαταστημένη την εφαρμογή ή ένας υπολογιστής με εγκαταστημένο το λογισμικό.

Η ώρα και η ημερομηνία μπορούν στη συνέχεια να ρυθμιστούν αυτόματα.

# **6 Συντήρηση**

## **6-1. Συντήρηση του κυρίου σώματος**

Εάν το προϊόν μολυνθεί, σκουπίστε με ένα στεγνό πανί ή μαλακό χαρτί, όπως χαρτομάντηλο.

Εάν το προϊόν μολυνθεί έντονα, σκουπίστε με ένα μαλακό πανί εμποτισμένο με καθαρό οινόπνευμα ή αραιωμένο διάλυμα ήπιου απορρυπαντικού.

#### **Προσοχή**

• Μην χύνετε υγρά, αντιδραστήρια, οργανικούς διαλύτες κλπ. πάνω από το προϊόν.

Εάν χυθεί υγρό στο προϊόν, σκουπίστε αμέσως το υγρό, αφαιρέστε τις μπαταρίες και αφήστε το προϊόν να στεγνώσει για 24 ώρες ή περισσότερο σε εσωτερικό χώρο.

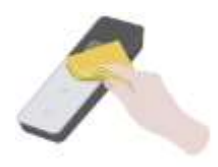

# **6-2. Συντήρηση του θαλάμου μέτρησης**

Εάν το αντιδραστήριο χυθεί στον θάλαμο μέτρησης, καθαρίστε τον θάλαμο μέτρησης.

Επιπλέον, καθαρίζετε τον θάλαμο μέτρησης περίπου μια φορά κάθε έξι μήνες.

Διενεργήστε αυτοέλεγχο όπως απαιτείται. Για τον αυτοέλεγχο, ανατρέξτε στην ενότητα «6-4 Αυτοέλεγχος» (→P30).

1 Απενεργοποιήστε την τροφοδοσία.

2 Ανοίξτε το κάλυμμα του θαλάμου μέτρησης.

3 Σκουπίστε σχολαστικά το κάτω μέρος και τα τοιχώματα του θαλάμου μέτρησης με το παρεχόμενο βουρτσάκι καθαρισμού εμποτισμένο με αιθανόλη.

4 Κλείστε το κάλυμμα του θαλάμου μέτρησης.

#### **Προσοχή**

- Μη ρίχνετε αιθανόλη στον θάλαμο μέτρησης.
- Μην εφαρμόζετε αιθανόλη σε κανένα σημείο εκτός από τον θάλαμο μέτρησης.
- Μη χρησιμοποιείτε το προϊόν προτού στεγνώσει.

## **6-3. Αντικατάσταση μπαταριών**

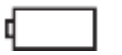

5 δευτερόλεπτα αφότου εμφανιστεί ένδειξη ότι η στάθμη της μπαταρίας που απομένει ίναι τροφοδοσία<br>αυτόματα απενεργοποιείται Αντικαταστήστε με καινούριες μπαταρίες. Το ρολόι μετρά για άλλα 60 δευτερόλεπτα μετά την αφαίρεση των μπαταριών. Αντικαταστήστε τις μπαταρίες μέσα σε 60 δευτερόλεπτα.

1 Πατήστε «ΠΙΕΣΗ» (PUSH) για να βγει το στήριγμα. 2 Αφαιρέστε το κάλυμμα της μπαταρίας.

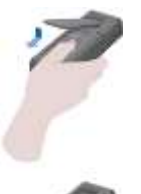

3 Τοποθετήστε δύο νέες αλκαλικές μπαταρίες μεγέθους AA ή δύο φορτισμένες μπαταρίες νικελίου-υδριδίου μεγέθους AA,προσέχοντας τις πολικότητες. 4 Ξανατοποθετήστε το κάλυμμα της μπαταρίας.

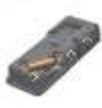

#### **Προσοχή**

- Μην μπερδέψετε τις πολικότητες των μπαταριών.
- Μην ανακατεύετε μπαταρίες από διαφορετικούς κατασκευαστές ή μοντέλα, ή νέες και μεταχειρισμένες μπαταρίες
- Μη χρησιμοποιείτε αλκαλικές μπαταρίες μετά την ημερομηνία λήξης τους.
- Ακολουθήστε το εγχειρίδιο οδηγιών για τις μπαταρίες που χρησιμοποιείτε.
- Οι μπαταρίες μεγέθους ΑΑ παρέχουν εφεδρική ενέργεια στο ρολόι του προϊόντος. Αν οι μπαταρίες είναι εξαντλημένες ή αν αφαιρεθούν, ενώ υπάρχει τροφοδοσία, το ρολόι μπορεί να αρχικοποιηθεί. Σε αυτήν την περίπτωση ρυθμίστε το ρολόι.
- Κατά την απόρριψη μπαταριών συμμορφωθείτε με τους κανονισμούς απόρριψης που θεσπίζονται από τις τοπικές αρχές.
- Αφαιρέστε τις μπαταρίες όταν το προϊόν πρόκειται να αποθηκευτεί για μεγάλο χρονικό διάστημα. Σε αντίθετη περίπτωση μπορεί να προκληθεί διαρροή υγρού και έκρηξη. •

# **7 Αντιμετώπιση προβλημάτων**

# ⚠ **Προειδοποίηση**

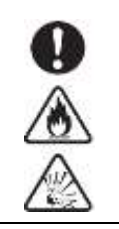

Όταν παρατηρείται ανωμαλία, απενεργοποιήστε αμέσως την τροφοδοσία και αφαιρέστε τις μπαταρίες το συντομότερο δυνατόν. Αποσυνδέστε το καλώδιο USB εάν είναι σε χρήση και αφαιρέστε τις μπαταρίες.

Όταν παρατηρείται ανωμαλία, όπως δυσλειτουργία, μυρωδιά καμένου, αναθυμιάσεις κλπ., υπάρχει κίνδυνος πυρκαγιάς και έκρηξης. Βεβαιωθείτε ότι οι αναθυμιάσεις έχουν κατασβεστεί και επικοινωνήστε με τον έμπορο ή με εμάς. Ποτέ μην επισκευάζετε το προϊόν μόνοι σας, καθώς αυτό είναι πολύ επικίνδυνο.

Εμφανίζεται ένας κωδικός σφάλματος που υποδεικνύει τα σφάλματα και τα προβλήματα λειτουργίας

# **7-1. Λίστα κωδικών σφάλματος**

Οι λεπτομέρειες των κωδικών σφαλμάτων και των μέτρων αντιμετώπισης περιγράφονται παρακάτω. Όταν ο κωδικός σφάλματος εξακολουθεί να εμφανίζεται μετά τη λήψη μέτρων αντιμετώπισης, ελέγξτε το μοντέλο και τον σειριακό αριθμό που αναγράφονται μέσα στο κάλυμμα της μπαταρίας και επικοινωνήστε με τον έμπορο ή με εμάς.

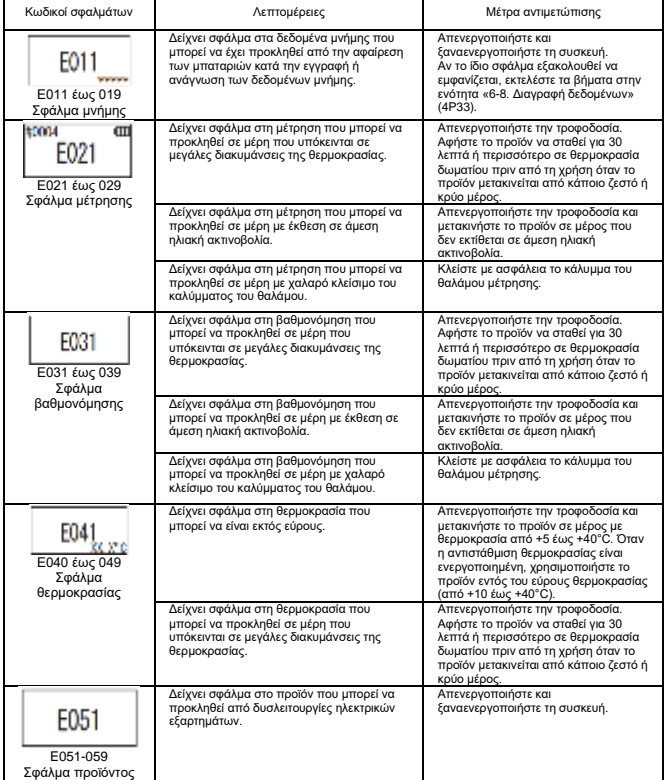

**7-2. Άλλα προβλήματα και μέτρα αντιμετώπισης**<br>Παρακάτω περιγράφονται οι λεπτομέρειες για προβλήματα, αίτια και μέτρα αντιμετώπισης εκτός από εκείνα των κωδικών σφαλμάτων.

Όταν η κανονική κατάσταση δεν ανακτάται μετά τη λήψη μέτρων αντιμετώπισης, όταν προκύπτει οποιοδήποτε άλλο πρόβλημα εκτός από αυτά, ή όταν ζητάτε επισκευές, ελέγξτε το μοντέλο και τον σειριακό αριθμό που αναγράφεται μέσα στο κάλυμμα της μπαταρίας και στη συνέχεια επικοινωνήστε με τον έμπορο ή με εμάς.

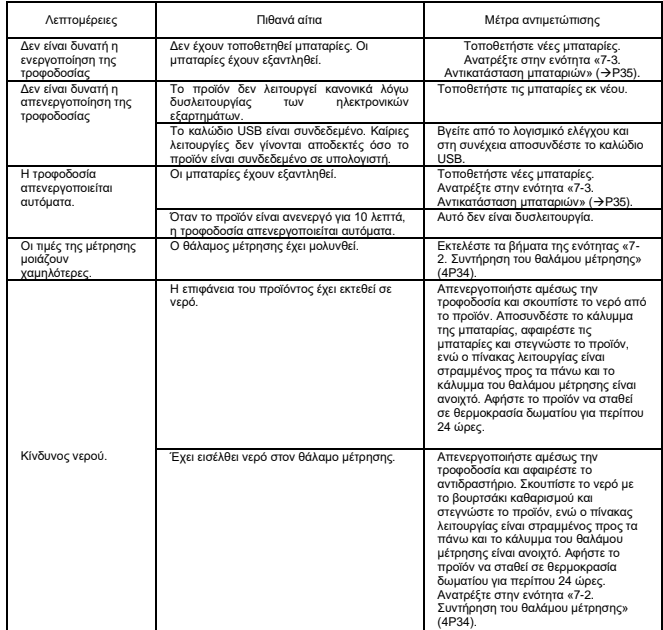

# **8 Προδιαγραφές 9 Εξωτερική όψη**

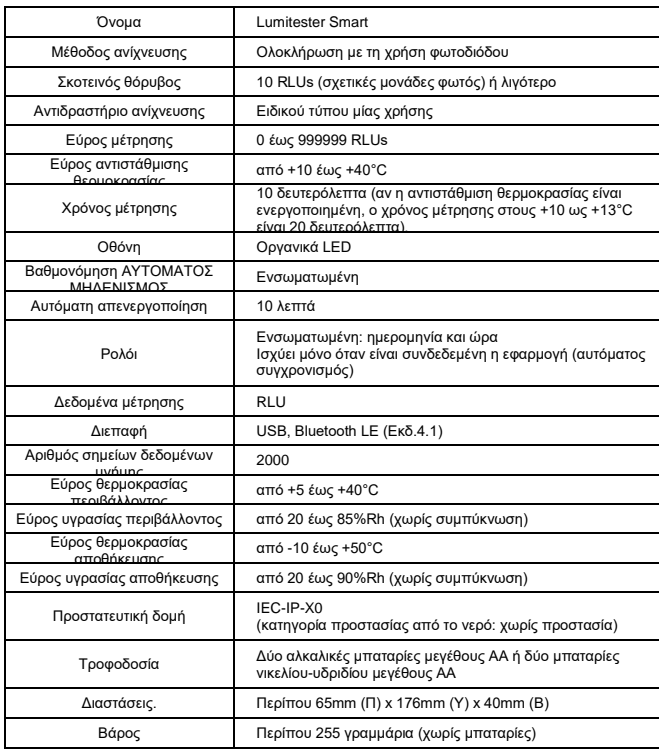

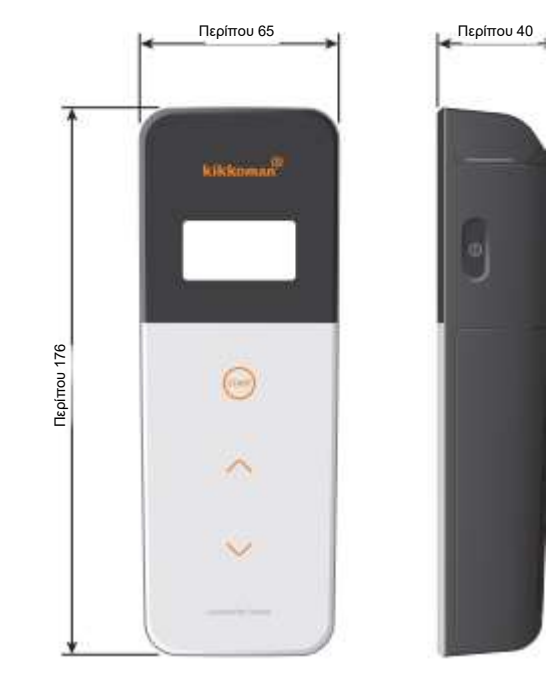

Μονάδα: mm Δεν περιλαμβάνονται προεξοχές

# **10 Εξυπηρέτηση μετά την πώληση**

#### **Εγγύηση**

Η περίοδος της εγγύησης για το Lumitester Smart είναι ένας χρόνος από την ημερομηνία αγοράς. Ωστόσο, σε κράτη μέλη της ΕΕ όπου ισχύει η οδηγία 1999/44 της ΕΕ, η εγγύηση είναι δύο χρόνια από την ημερομηνία αγοράς.

Για να επιβεβαιώσετε την ημερομηνία έναρξης της εγγύησης, φυλάξτε κάθε έγγραφο (όπως δελτίο αποστολής) που μπορεί να επικυρώσει την ημερομηνία αγοράς.

Εάν παρουσιαστεί δυσλειτουργία κατά τη διάρκεια της περιόδου εγγύησης, θα πραγματοποιήσουμε επισκευή χωρίς χρέωση ή θα παράσχουμε ανταλλακτικά.

Ωστόσο, η αποζημίωση περιορίζεται σε δυσλειτουργίες που οφείλονται σε ελαττώματα στο υλικό ή στην κατασκευή αυτού του προϊόντος.

Επιπλέον, λάβετε υπόψη ότι τα ακόλουθα δεν καλύπτονται από την εγγύηση ακόμη και κατά τη διάρκεια της περιόδου αποζημίωσης.

1 Όταν δεν υπάρχει έγγραφο ή αρχείο που να είναι σε θέση να επικυρώσει την ημερομηνία αγοράς.

2 Ανεξάρτητα από το αν υπάρχει ελάττωμα ή όχι, η απώλεια περιεχομένου εγγραφής ως αποτέλεσμα της αδυναμίας προβολής ή φόρτωσης σε έναν υπολογιστή των δεδομένων από τη μνήμη και τις ρυθμίσεις.

3 Οποιαδήποτε αστοχία ή ζημιά ή οποιαδήποτε άλλη απώλεια που προκλήθηκε από τη λειτουργία ή τη χρήση του προϊόντος αντίθετες με αυτό που περιγράφεται στο εγχειρίδιο οδηγιών, από απρόσεκτη χρήση, από τροποποίηση ή οποιαδήποτε άλλη αναδιαμόρφωση αυτού του προϊόντος,

ή από έκθεση σε φυσικές καταστροφές πέρα από τον ανθρώπινο έλεγχο .

Το εύρος της αποζημίωσης για αστοχία αυτού του προϊόντος περιορίζεται στην αποζημίωση που καλύπτεται από αυτήν την ενότητα εγγύησης και η αποζημίωση για οποιασδήποτε άλλη απώλεια ή ζημιά, συμπεριλαμβανομένης της έμμεσης ή ειδικής απώλειας ή ζημιάς, δεν περιλαμβάνεται στο εύρος της αποζημίωσης.

#### **Επισκευές**

Όταν λήξει η περίοδος εγγύησης, το προϊόν επισκευάζεται έναντι χρέωσης, εάν οι λειτουργίες του μπορούν να διατηρηθούν μέσω επισκευών.

Για επισκευές, ενημερώστε μας για τον σειριακό αριθμό και τις λεπτομέρειες του συμπτώματος. Θα προσπαθήσουμε να επισκευάσουμε το προϊόν το συντομότερο δυνατόν. Ωστόσο, στις ακόλουθες περιπτώσεις πρέπει να γνωρίζετε ότι οι επισκευές ενδέχεται να απαιτούν παρατεταμένο χρονικό διάστημα, να επιβαρύνονται με σημαντικό κόστος ή να είναι αδύνατες.

1 Όταν έχει παρέλθει ένα παρατεταμένο χρονικό διάστημα μετά την αγορά.

2 Όταν η κατασκευή ανταλλακτικών έχει διακοπεί. ® Όταν διαπιστωθεί σημαντική ζημιά.

3 Όταν διαπιστωθούν τροποποιήσεις.

4 Όταν δεν μπορούμε να αναπαράξουμε τις δυσλειτουργίες. ® Όταν διαπιστωθεί ότι οι επισκευές είναι δύσκολες.

Για τους σκοπούς βελτίωσης της απόδοσης, οι προδιαγραφές ενδέχεται να αλλάξουν χωρίς προειδοποίηση.

# **Σήμα κατατεθέν**

- Το «Lumitester» είναι ένα σήμα κατατεθέν της Kikkoman Corporation. Εκδότης:
- Το «Windows» είναι ένα σήμα κατατεθέν της Microsoft Corporation, ΗΠΑ.
- Το «Bluetooth»® είναι ένα σήμα κατατεθέν που ανήκει στην Bluetooth SIG, Inc. Η Kikkoman Corporation τα χρησιμοποιεί βάσει αδειών.

# Kikkoman Biochemifa Company

2-1-1, Nishi-Shinbashi, Minato-ku, Tokyo 105-0003, Japan TEL+81-3-5521 -5481 FAX:+81-3-5521 -5498 <http://biochemifa.kikkoman.cojp/e/> 2019.01 59-2756-0